# **[ 복학신청 ]**

## ※ **복학구분 및 제출서류**

#### **가. 일반복학**

- 일반적인 복학 신청

### **나. 군입대복학**

- 군입대휴학, 휴학변경(군), 군휴학(연장)으로 휴학 후 복학을 신청하는 경우

#### **다. 조기복학**

**-** 복학예정학기가 아닌 이전 학기로 복학을 희망하는 경우 - 스쿨 행정실에 문의하여 조기복학 대상자 등록 요청 후 신청 가능

### **라. 휴학취소**

- 해당학기 휴학 승인 이후부터 해당학기 복학만기일(학기개시 후 3주(21일)) 종료 이전에 승인된 휴학을 취소 신청하는 경우 - 복학만기일 종료 이후에는 휴학취소 신청할 수 없음

**마. 문의사항 : 교무학사팀 학적 담당자(031-639-5716)**

**※ 시스템 개선 등으로 매뉴얼과 다소 차이가 있을 수 있습니다.**

1. it4u 로그인 -> 학생서비스 -> 학적 -> 복학신청

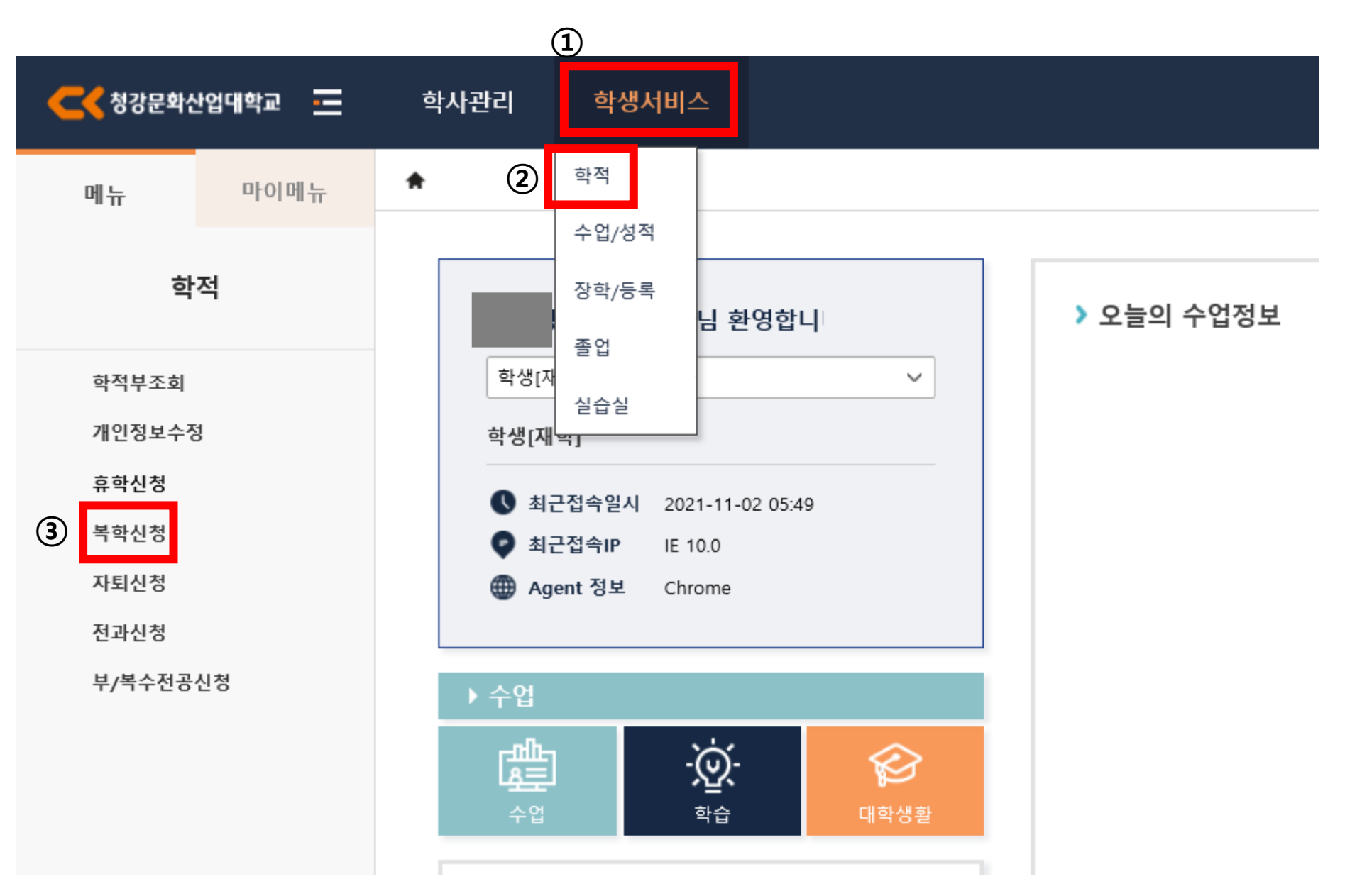

## 2. 복학신청 -> 복학신청 상세정보 -> 복학구분 선택

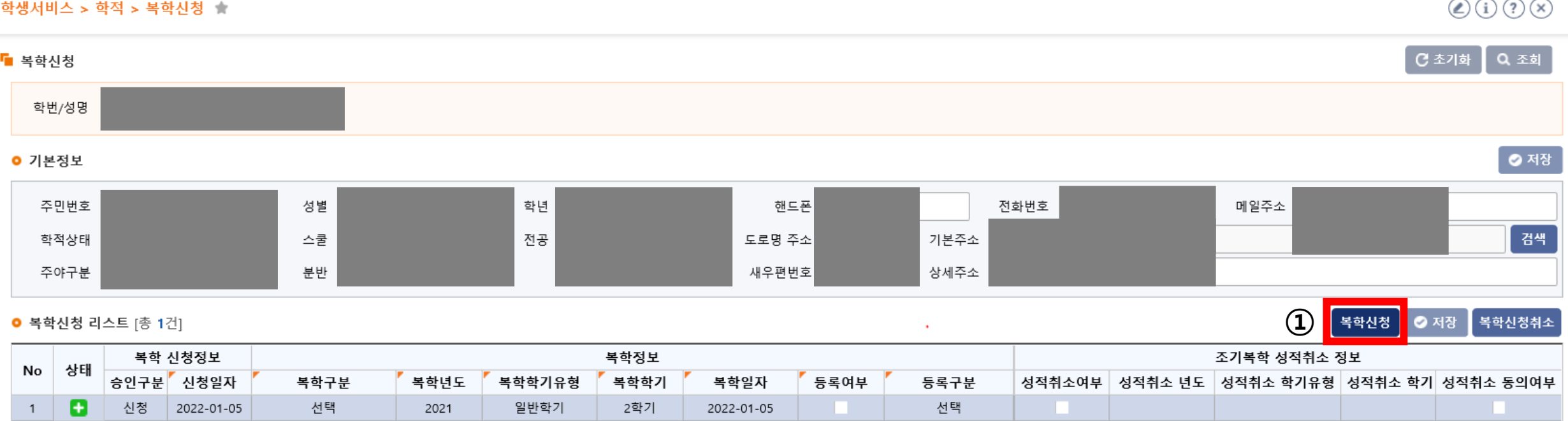

#### ■ 복학신청 상세정보

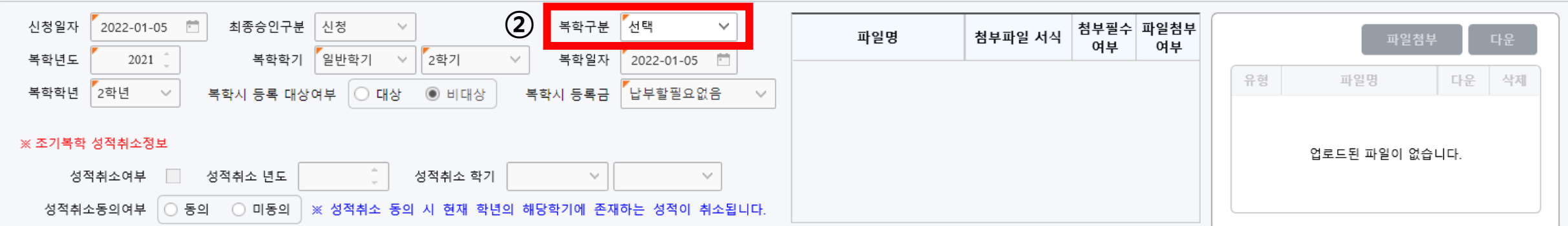

## 3. 복학년도, 복학학기, 복학일자, 복학학년, 복학시 등록 대상여부, 복학시 등록금**\*** 확인

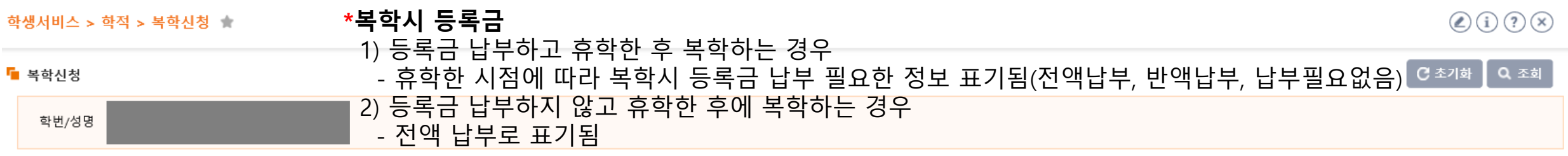

#### ● 기본정보

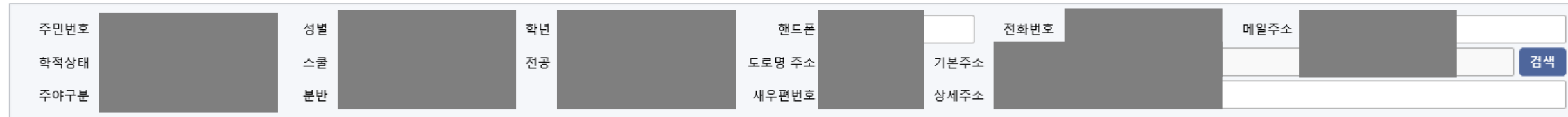

#### **0 복학신청 리스트** [총 1건]

**복학신청 ⊙ 저장 복학신청취소** 

◎ 저장

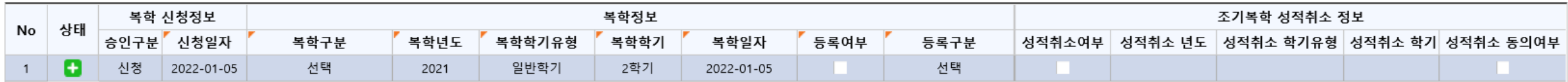

 $\sim$ 

#### ■ 복학신청 상세정보

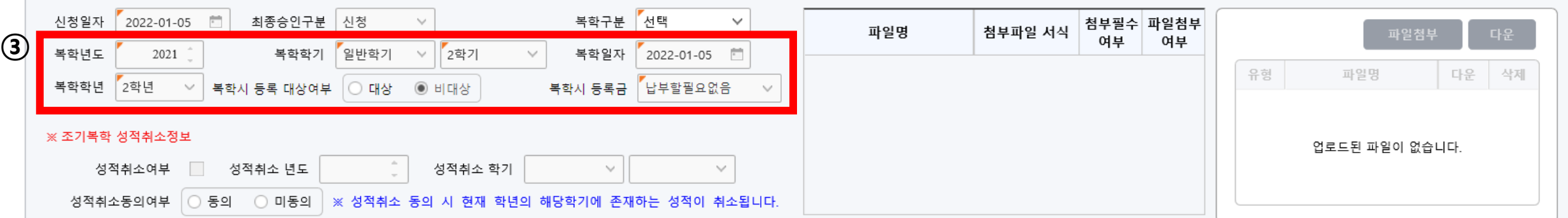

## 4. 조기복학 성적취소정보**\*** 확인 및 동의

선택

일반학기

2021

2학기

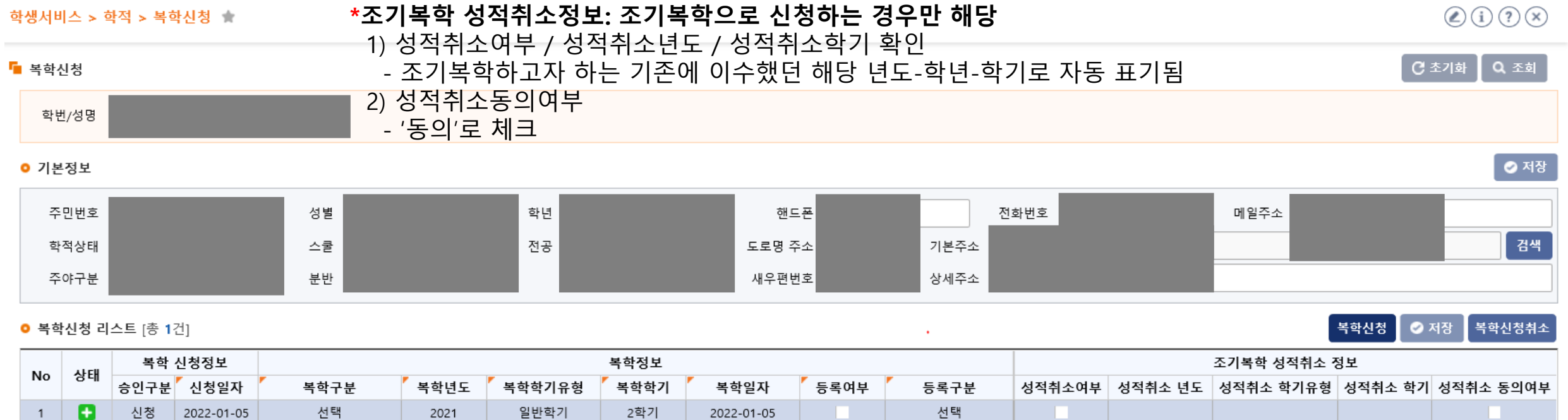

선택

- 1

#### ■ 복학신청 상세정보

 $1$ 

신청

2022-01-05

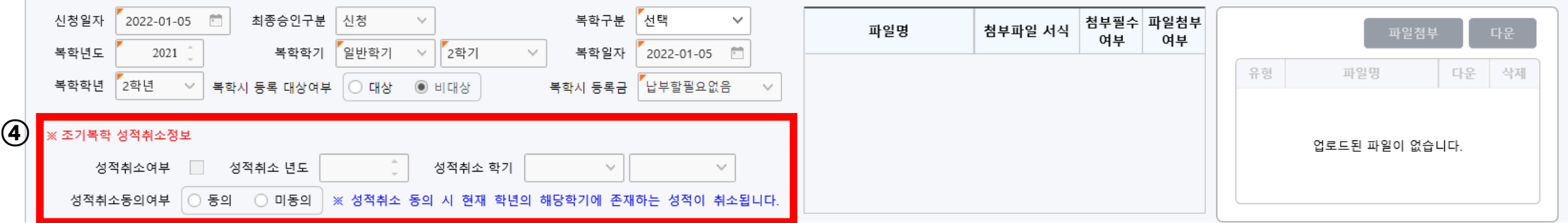

2022-01-05

## 5. 파일 업로드: 파일첨부(스쿨 등에서 별도 요청서류가 있는 경우만 업로드) -> 6. 저장

#### $\bigcirc$  (i)  $\bigcirc$   $\bigcirc$ 학생서비스 > 학적 > 복학신청  $Q 34$ ■ 복학신청 **C** 초기화 학번/성명 ◎ 저장 ● 기본정보 주민번호 성별 학년 핸드폰 전화번호 메일주소 도로명 주소 검색 학적상태 전공 기본주소 스쿨 새우편번호 상세주소 주야구분 분반 **⑥**복학신청 ◎ 저장 | 복학신청취소 **○ 복학신청 리스트** [총 1건]  $\lambda$ 복학 신청정보 복학정보 조기복학 성적취소 정보 상태 No 승인구분 신청일자 복학구분 복학년도 복학학기유형 복학학기 복학일자 등록여부 등록구분 성적취소여부 | 성적취소 년도 | 성적취소 학기유형 | 성적취소 학기 성적취소 동의여부 ø 신청 선택 선택 2022-01-05 2021 일반학기 2학기 2022-01-05 a pro  $\overline{1}$

#### ■ 복학신청 상세정보

**⑤ 파일업로드**

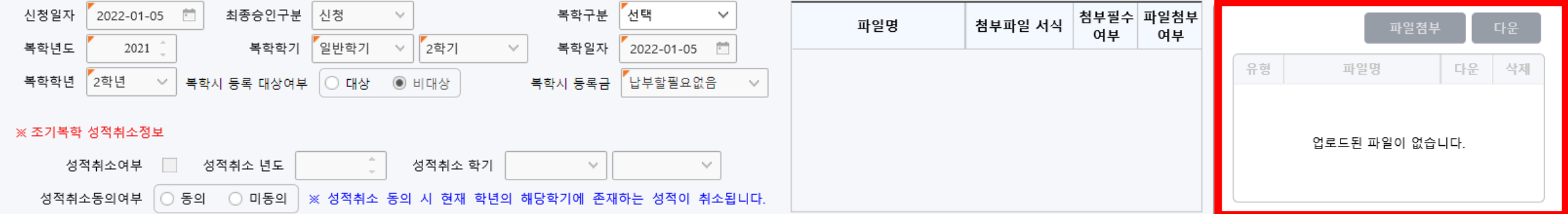

Ŀ

## 6. 복학신청취소: 복학 신청정보-승인구분이 '신청' 단계일 때만 취소 가능함

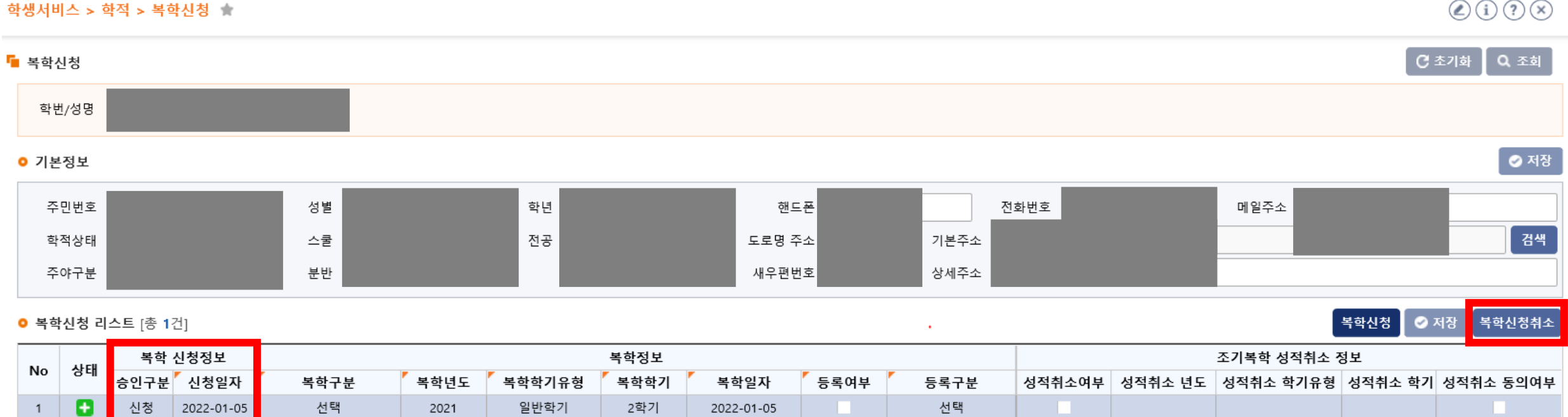

#### ■ 복학신청 상세정보

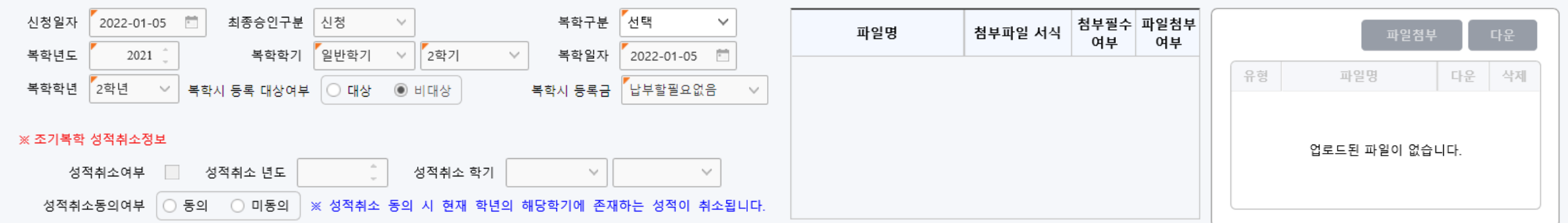